16<sup>th</sup> Edition

Understanding Computers

**Today and Tomorrow** 

Comprehensive

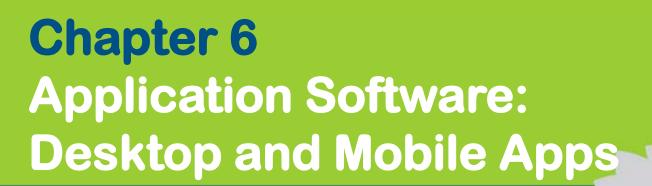

Deborah Morley Charles S. Parker

© 2017 Cengage Learning. All Rights Reserved. May not be copied, scanned, or duplicated, in whole 6 in part/except for use as permit ed it a license distributed with a certain product or service or otherwise on a password-protected website for classroom use

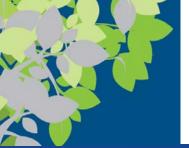

#### **Business-IT-Society**

- Business Considerations
  - Return on Investment ROI
  - Total Cost of Ownership TCO
  - Efficiency -> doing things optimally
  - Effectiveness -> doing right thing and achieving goals
- Societal Considerations
  - Open Source
  - DRM (digital rights management)
  - Location services & privacy
  - Etc.
- Ethics
  - Responsibility
  - Stockholder vs Stakeholder vs Social Contract

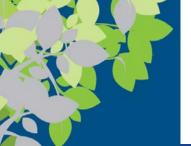

#### Software Stack

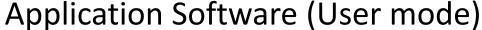

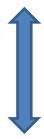

(System Calls)

System Software (OS & Device Drivers)

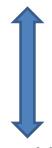

(Kernel/SU/root mode)

Computer Hardware

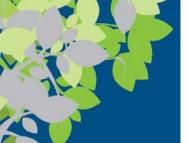

#### **Application Software Categories**

- Vertical Software
  - Useful for specific industry
  - Airline reservation system
- Horizontal Software
  - Broad utility
  - MS Word, Excel, etc.

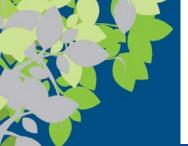

## The Basics of Application Software

- Software ownership rights of application software (apps)
  - Specify the allowable use of the program
  - A software license gives you the right to use a software program
    - Specifies the conditions under which the software can be used
    - Also called an end user license agreement (EULA)
    - Often terms of use instead for mobile apps
    - More complex due to Virtual Desktops

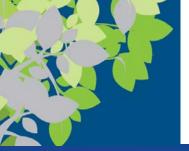

#### **Software Licensing Types**

- Commercial Software (e.g. MS Office, Adobe)
- Shareware (e.g. Winzip)
  - Proprietary software initially provided free of charge
  - Often urged to make donation
- Freeware (e.g. Chrome, VLC Media)
  - Free to use and keep
- Public Domain
  - no legal, copyright or editing restrictions
- Open Source
  - Free to modify
- Software Subscription (\* added by JGL)
  - New model

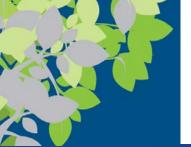

#### Commercial Software

- Commercial software is developed and sold for profit
  - Typically comes with a single-user license
    - Sometimes can be installed on one desktop and one personal computer (see license to know)
    - Site licenses or network licenses are available for some software
  - Some software is available in a demo or trial version to test out the program before buying
  - Licenses may be per running instance or use license tokens to better fit some business uses

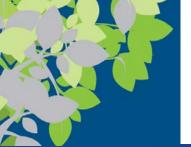

# Shareware, Freeware, and Public Domain Software

- Shareware consists of copyrighted software distributed on the honor system
  - Consumers should either pay for it or uninstall it after the trial period
- Freeware consists of copyrighted software programs that are given away by the author for others to use free of charge
  - Many apps available at the app stores used with mobile devices are freeware
- Public domain software is not copyrighted
  - Ownership rights have been donated to the public domain (i.e. no copyright)

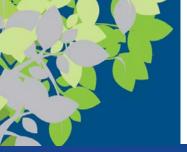

#### Inside the Industry

# Open Source Software are programs with source code made available to the general public

- Linux was the first widely used open source software
- There are many other open source apps (GIMP, LibreOffice, etc.)
- Cheaper than other software
- Increased stability and security
- Ability to modify application's source code

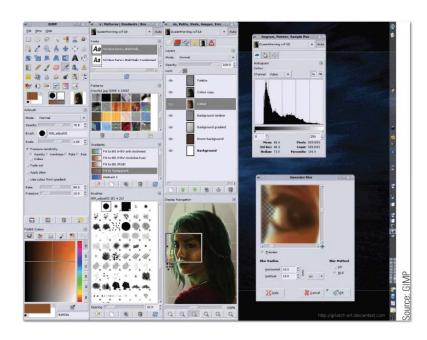

The free GIMP program.

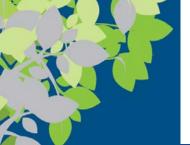

#### Software Subscription

- Software Subscription Emerging Model
  - Based on running instances
  - Recurring fees
  - What to do about thin-client/VDI

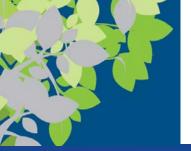

# Installed vs. Cloud Software: Installed Software

- Installed software must be installed on the computer before it can be run
  - Can be purchased in physical form (DVD, etc.) and then installed
  - Can be downloaded from the Internet and then installed
  - Can be free or fee-based software

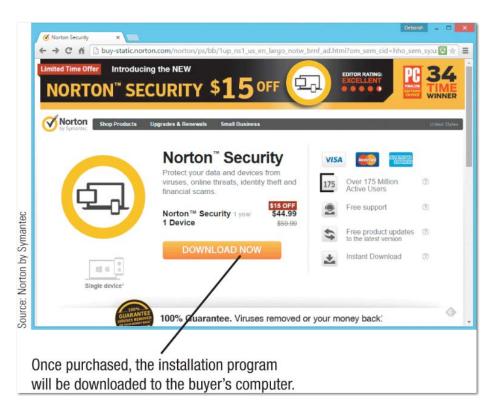

#### FIGURE 6-6

Installed software.
Is often purchased via the Internet.

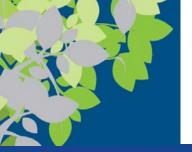

#### Cloud Software

- Cloud software is delivered on-demand via the Web
  - Also called Software as a Service (SaaS), Web-based software, and cloudware
  - Includes free software and fee-based software
  - Advantages of cloud software
    - Files can be accessed from any computer or device with an Internet connection
    - Ease of implementation
    - Improved collaboration and interface capabilities
    - Always working with the most current version of software

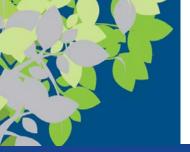

## Cloud Software (cont'd)

- Potential disadvantages of cloud software
  - Online applications tend to run more slowly
  - Cannot use during a server outage or without Internet access
    - Some programs like Google Docs allow some offline access
  - Some cloud software may have file size limits
  - Cost may eventually exceed the cost of purchasing a similar installed version of the software

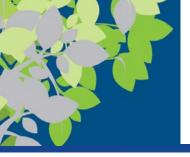

#### **Trend**

#### **Dealing with Crapware**

- Many manufacturers preinstall third-party software on new PCs
  - Can also be bundled with a software program you download
- Download software from the manufacturer's site whenever possible
- Read each installation screen carefully
- Security software can detect PUPs (potentially unwanted programs)

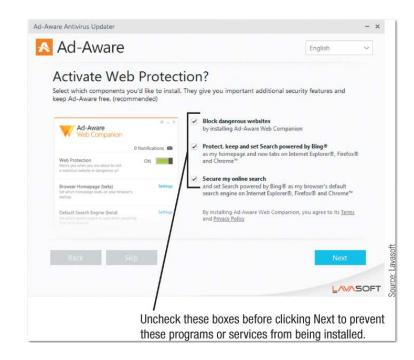

Pay close attention to the options listed on installation screens to avoid installing crapware.

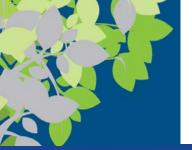

#### **Software Suites**

- A software suite is a collection of software programs bundled together and sold as a single software package
  - Office suites are used by most businesses/individuals to produce documents and typically include:
    - Word processing software
    - Spreadsheet software
    - Database software
    - Presentation graphics-software
      - Microsoft Office 2016/19 and Office 365
  - Provide a common interface among programs in the suite
  - Typically less expensive than buying the programs individually
- Note Mac OSX forces consistent interface across applications to some extent

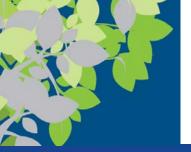

#### Common Software Commands

- Commands are similar from program to program
- Usually commands are issued via menus, keyboard shortcuts, or command buttons located on a toolbar or Ribbon
- Keyboard shortcut key combinations are faster ways of issuing commands
- \*Mac use CMD instead of CTRL

| COMMAND | COMMAND<br>BUTTON | KEYBOARD<br>SHORTCUT | DESCRIPTION                                                                                                    |
|---------|-------------------|----------------------|----------------------------------------------------------------------------------------------------|
| Open    |                   | [Ctrl]+[O]           | Opens a dialog box so you can choose a saved document to open from a storage medium so it can be edited or printed. |
| Save    |                   | [Ctrl]+[S]           | Saves the current version of the document to a storage medium.                                                      |
| Print   |                   | [Ctrl]+[P]           | Prints the current version of the document onto paper.                                                              |
| Cut     | *                 | [Ctrl]+[X]           | Moves the selected item to the Clipboard.                                                                           |
| Сору    |                   | [Ctrl]+[C]           | Copies the selected item to the Clipboard.                                                                          |
| Paste   | È                 | [Ctrl]+[V]           | Pastes the last item copied or cut to the Clipboard to the current location.                                        |
| Undo    | 5                 | [Ctrl]+[Z]           | Undoes the last change to the document.                                                                             |
| Close   | ×                 | [Alt]+[F4]           | Closes the document. Any changes made to the document are lost if the document wasn't saved first.                  |

#### FIGURE 6-9

Common application software commands.

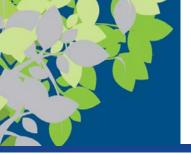

#### Word Processing Concepts

- Word processing uses a computer and word processing software to create, edit, save, and print written documents
  - Letters, contracts, manuscripts, etc.
- Common word processing software programs
  - Microsoft Word
  - Corel WordPerfect
  - Google Docs
  - Apple Pages

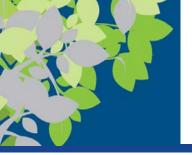

## Formatting a Document

- Formatting changes the appearance of the document
  - Font face, font size,
     font style, and/or
     font color
  - Line spacing or margins
  - Page numbers
  - Shading or borders to a paragraph, image or other item

This is 10-point Arial.

This is 12-point Times New Roman.

This is 16-point Lucida Handwriting.
This is 20-point Calibri.

This 16-point Calibri text is bold and italic.

This 16-point Calibri text is red and underlined.

#### FIGURE 6-11

Fonts. The font face, size, style, and color used with text can be specified in many application programs.

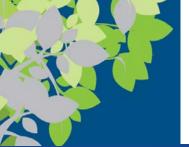

# Creating a Word Processing Document

- Word wrap automatically returns the insertion point to the next line when the end of the screen line is reached
- Character formatting (font face, size, style, or color)
- Paragraph formatting (line spacing, indentation, alignment, and styles)
- Page formatting (margins, paper size, orientation, headers, footers, etc.)
- Document formatting (footnotes, end notes, table of contents, index, background, theme)

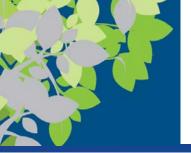

## **Spreadsheet Concepts**

- A spreadsheet contains a group of numbers and other data organized into rows and columns
  - Spreadsheet software is used to create computerized spreadsheets
  - Most widely used spreadsheet programs:
    - Microsoft Excel
    - Corel Quattro Pro
    - Google Sheets
    - Apple Numbers

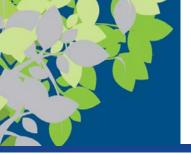

## Creating a Spreadsheet

- A worksheet is a single spreadsheet divided into rows and columns
- A workbook is a collection of worksheets saved in a single file
- A cell is the intersection of a row and a column
  - Each cell is identified by a cell address, such as A1
  - Cell pointer is used to select a cell
  - Cell pointer can be used to select more than one cell (range or block)

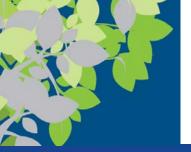

# Entering Data into a Spreadsheet Cell

- Data is entered into the appropriate spreadsheet cell
- Labels are text-based entries that identify data on the worksheet
- Constant values are numerical entries
- Formulas perform mathematical operations on the

content of other cells

- Usually reference the cell address,
   not the current data in a cell
- Use mathematical operators; begin with an = sign

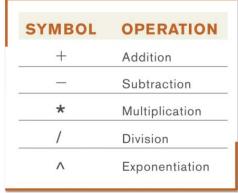

FIGURE 6-16
Universal
mathematical
operators.

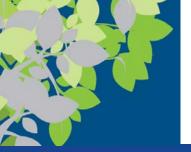

## **Spreadsheet Functions**

- A function is a named, pre-programmed formula
  - Hundreds of functions that can be used in spreadsheets

| =SUM(range)                                               | Calculates the sum of all values in a range.                                                 |  |
|-----------------------------------------------------------|----------------------------------------------------------------------------------------------|--|
| =MAX(range)                                               | Finds the highest value in a range.                                                          |  |
| =MIN(range)                                               | Finds the lowest value in a range.                                                           |  |
| =AVERAGE(range)                                           | Calculates the average of values in a range.                                                 |  |
| =PMT(rate, number of payments, loan amount)               | Calculates the periodic payment for a loan.                                                  |  |
| =IF(conditional expression, value f true, value if false) | Supplies the values to be displayed if the conditional expression is true or if it is false. |  |

#### FIGURE 6-17

Common spreadsheet functions.

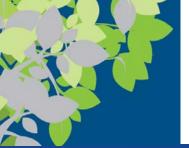

# Absolute vs. Relative Cell Referencing in Formulas

- Relative cell references
  - Cell addresses are adjusted as the formula is copied to reflect the new location of the formula
- Absolute cell references
  - Formulas are copied exactly as they are written
  - Appropriate when you want to use a specific cell address in all copies of the formula
  - Use \$ to make cell references absolute: \$B\$6
- A single formula can contain both relative and absolute cell references as needed

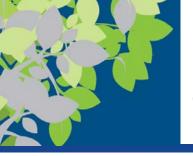

# Examples of Relative and Absolute Cell Referencing

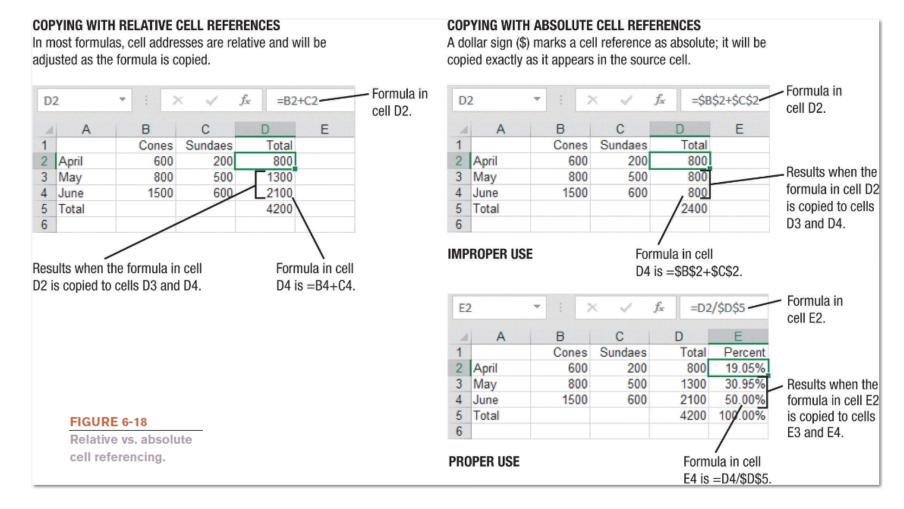

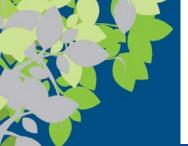

## Charts and What-If Analysis

- Most spreadsheet programs include some type of charting or graphing capability
  - Can create charts from the data in the spreadsheet (do not have to reenter it)
- Charts change accordingly if the data in the spreadsheet changes
- When cell contents are changed, formulas are automatically recalculated
- What-if-analysis
  - Tool frequently used to help make business decisions

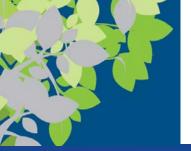

#### **Database Concepts**

- A database is a collection of related data that is stored in a manner enabling information to be retrieved as needed
  - Database management system (DBMS) or database software allows the creation and manipulation of an electronic database
  - Most widely used relational database programs
    - Microsoft Access
    - Corel Paradox
    - Oracle Database
    - IBM's DB2

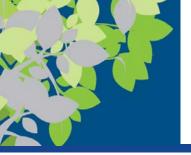

#### **Database Organization**

- Data in a database is organized into fields (columns), records (rows), and tables
  - A field (column) is a single type of data to be stored in a database
  - A record (row) is a collection of related fields
  - A table is a collection of related records
  - Database file is a collection of related tables

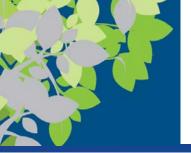

#### Creating a Database

- Create the database file first
  - Contains objects, such as tables, forms, and queries
- Create one or more tables
  - Can use either the table's Datasheet view or Design view
  - The table structure is created:
    - Field name (unique identifying name)
    - Data type (text, number, date, object)
    - Field size (maximum number of characters)
    - Default value (initial content of the field)
  - Data is entered into the table
  - A form can be create to use for data entry if desired

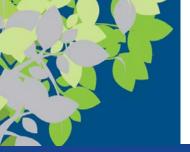

#### Queries and Reports

- A query is a question, or a request for specific information from the database
  - Contains criteria to specify the records and fields to be included in the query results
  - Named and saved so it can be run again at a later time
  - Displays the current data meeting the criteria each time it is opened
- A report is created when a more formal output is desired
  - Associated with either a table or a query
  - Displays the current data in the report format each time it is opened

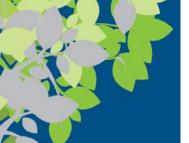

# **Presentation Graphics Concepts**

- A presentation graphic is an image designed to visually enhance a presentation
  - Can be used in electronic slide shows
  - Can be inserted into reports and other written documents

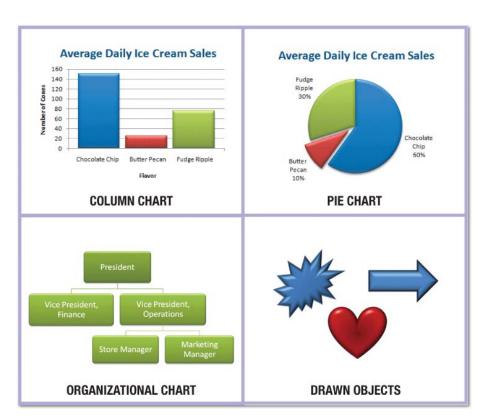

#### FIGURE 6-24

Examples of presentation graphics.

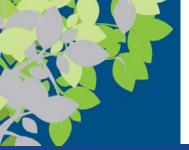

#### Presentation Graphics Terms

- An electronic slide is a one-page presentation graphic that can contain images, text, video, and more
- An electronic slide show is a group of electronic slides that are displayed one after the other on a computer monitor or other display device
- Presentation graphics software is used to create presentation graphics
  - Microsoft PowerPoint
  - Corel Presentations
  - Google Slides
  - Apple Keynote

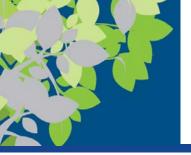

## Finishing a Presentation

- Objects can be animated
- Transitions between slides can be added
- Slide Sorter view can be used to rearrange the slide order
- Show can be set up to run automatically or manually
- Can print slides to create overhead transparencies or an audience handout
- Speaker tools include:
  - Speaker notes and pens
  - Presenter view

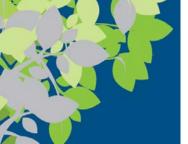

#### Graphics and Multimedia Concepts

- Graphics are digital representations of images, such as digital photographs, clip art, scanned drawings, and original images created using a software program
- Multimedia technically refers to any application that contains more than one type of media
  - Often used to refer to audio or video content
- There is a large variety of graphics software to create or modify graphics, edit digital audio or video, play multimedia files, and burn CDs and DVDs

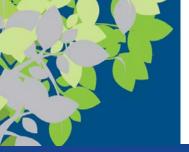

## Types of Graphics Software

- Painting programs typically create bitmap images
  - Don't usually support layers
  - Microsoft Paint
- Drawing programs (illustration programs) typically create vector graphics using mathematical formulas
  - Adobe Illustrator CC, Corel Painter
- Image editing or photo editing programs are designed for touching up or modifying images
  - Adobe Photoshop, Picasa, Apple Photos

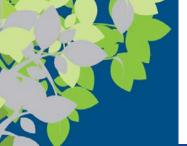

## Audio Capture and Editing Software

- Audio editing software is used to create and edit audio files
  - Sound recorder software captures sound from a microphone
  - Ripping software captures sound from a CD
- Audio can be edited, spliced, and otherwise modified
- Professional and consumer software
  - Adobe Audition CC
  - Apple GarageBand
  - Audacity

FIGURE 6-28
Audio editing software.

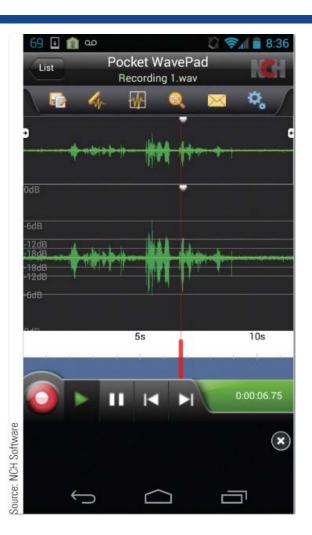

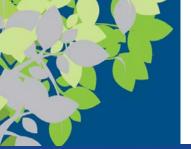

# Video Editing and DVD Authoring Software

- Video editing software modifies existing videos
  - Prepares video clips for presentations, Web sites, YouTube, etc.
  - Video is first imported into the computer
- DVD authoring software organizes content to be transferred to DVD
- DVD burning software records data on recordable or rewritable DVDs
- Professional and consumer software
  - Adobe Premiere Elements, Corel VideoStudio, Apple iMovie, etc.

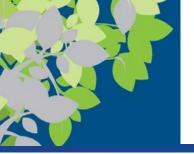

#### Media Players

- Media players are programs designed to play audio and video files
  - Music CDs, downloaded music, streaming audio, etc.
  - Video stored on device or streamed from the Internet
  - Typically allow you to arrange your stored music and videos into playlists
    - Transfer them to a CD or smartphone
    - Some players include the ability to purchase and download music via an associated music store
  - Important to adhere to copyright laws when using digital music

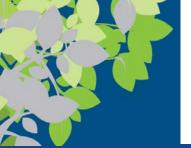

#### Graphics, Multimedia, and the Web

- Often used by individuals and businesses to create content to be included on a Web sites or shared via the Web
  - Company logos
  - Web site banners
  - Games
  - Tutorials
  - Videos
  - Demonstrations
- Web multimedia content can be created using animation (Adobe Flash) and multimedia authoring (Adobe Director) software

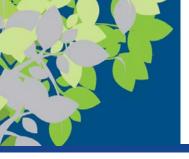

#### Remote Access Software

#### FIGURE 6-34

Remote access software. Allows you to use a computer from a remote Internet-enabled device.

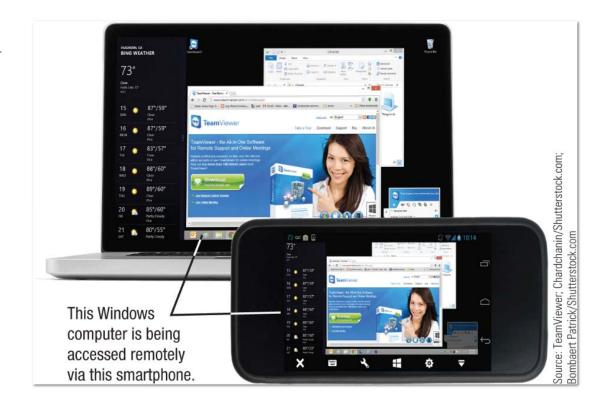

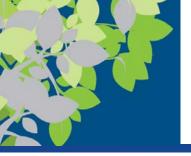

#### Summary

- The Basics of Application Software
- Word Processing Concepts
- Spreadsheet Concepts
- Database Concepts
- Presentation Graphics Content
- Graphics and Multimedia Concepts
- Other Types of Application Software